# **Help** Probability Illustrator

#### Visual Quantum Mechanics

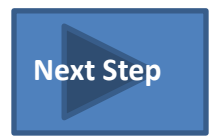

## <span id="page-1-0"></span>**STEP 1: Sketching a Wave Function**

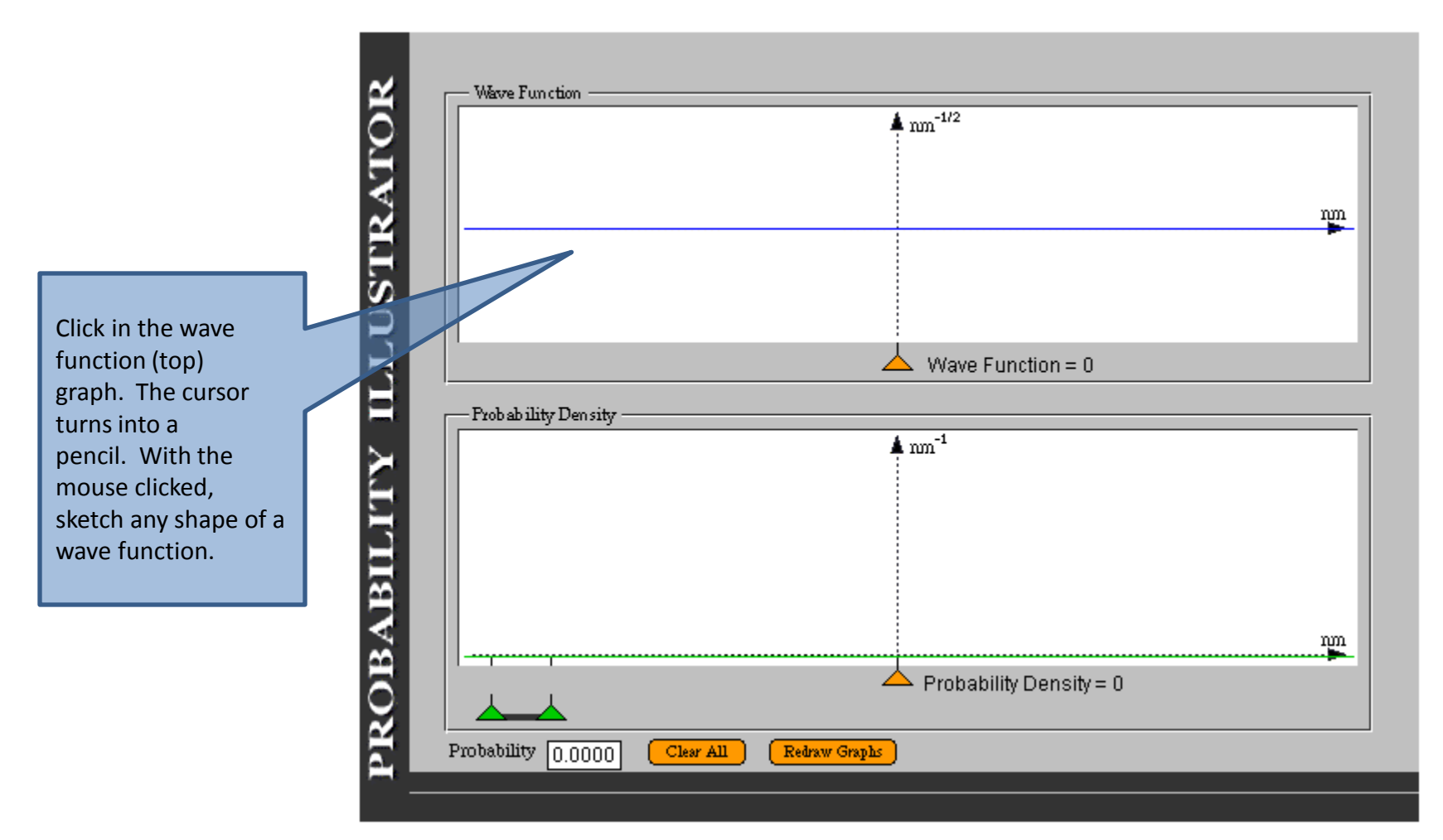

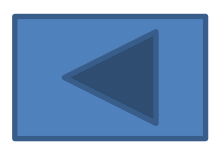

If you draw a wave function which is not allowed by the rules of quantum **[Next Step](#page-2-0)** mechanics, the program will draw the closest acceptable wave function.

### <span id="page-2-0"></span>**STEP 2: See the Probability Density**

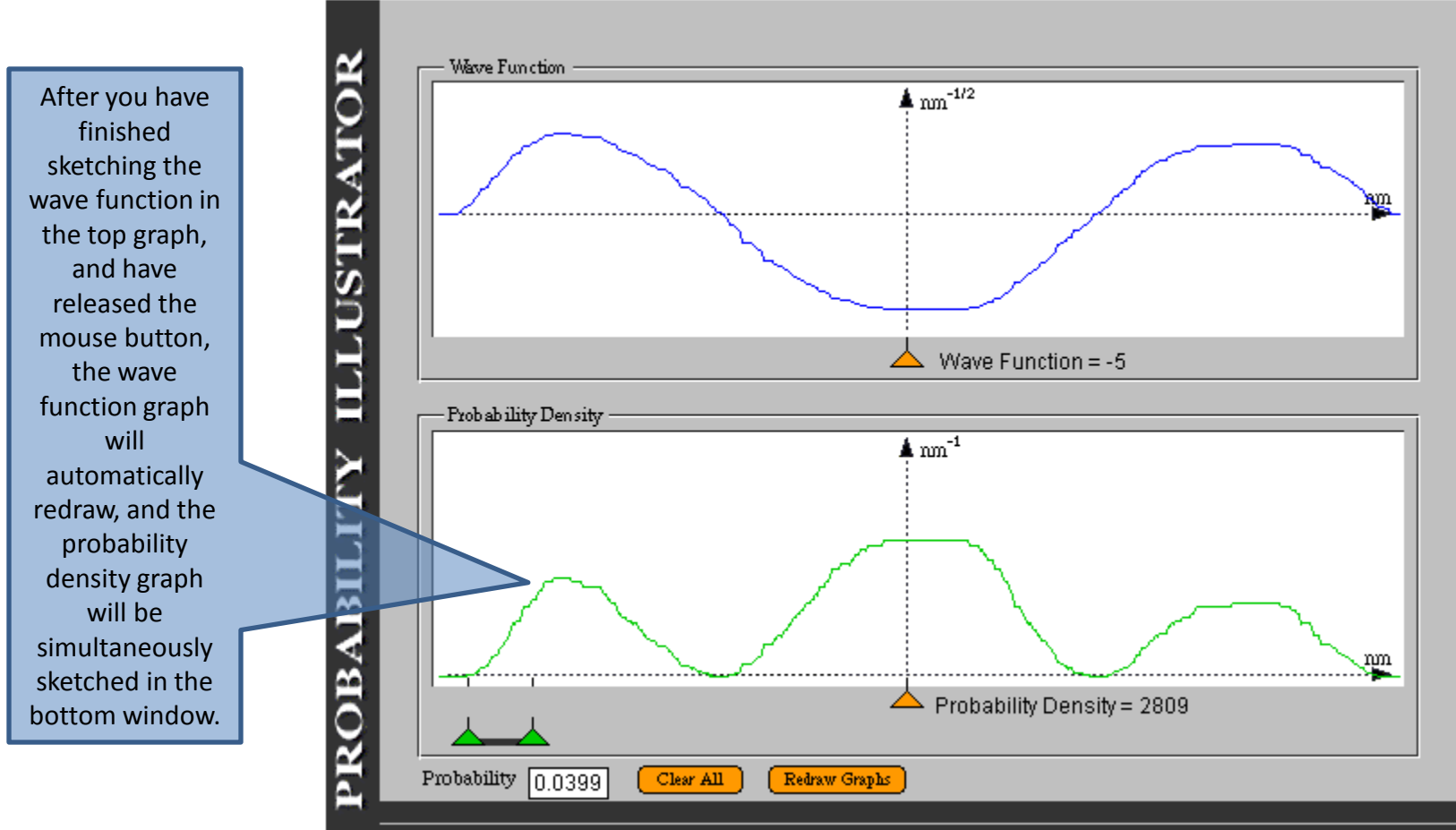

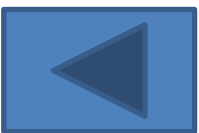

**[Next Step](#page-3-0)**

### <span id="page-3-0"></span>**STEP 3: Finding Wave Function and Probability Density at a Point**

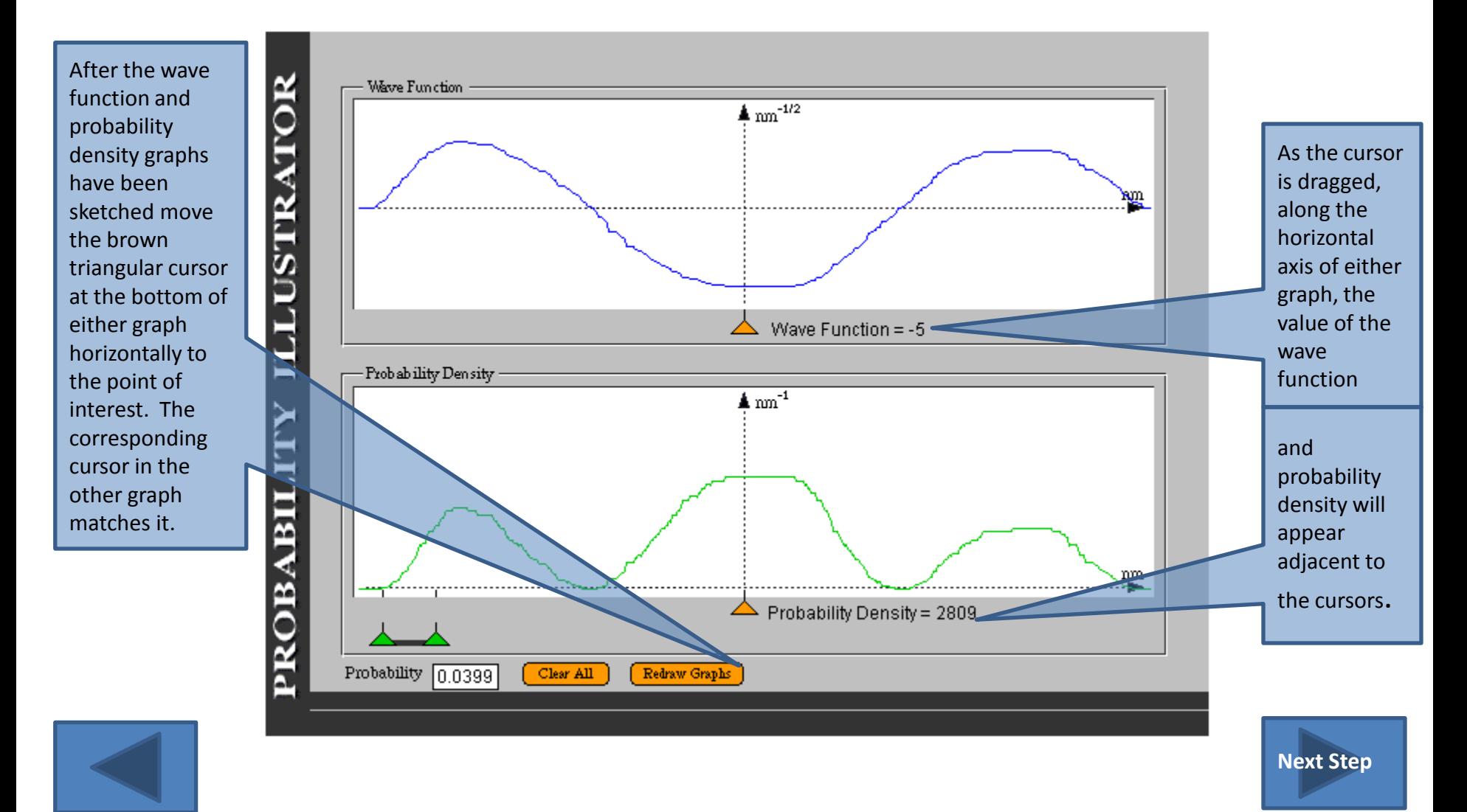

### <span id="page-4-0"></span>**STEP 4: Finding the Probability Between Two Points**

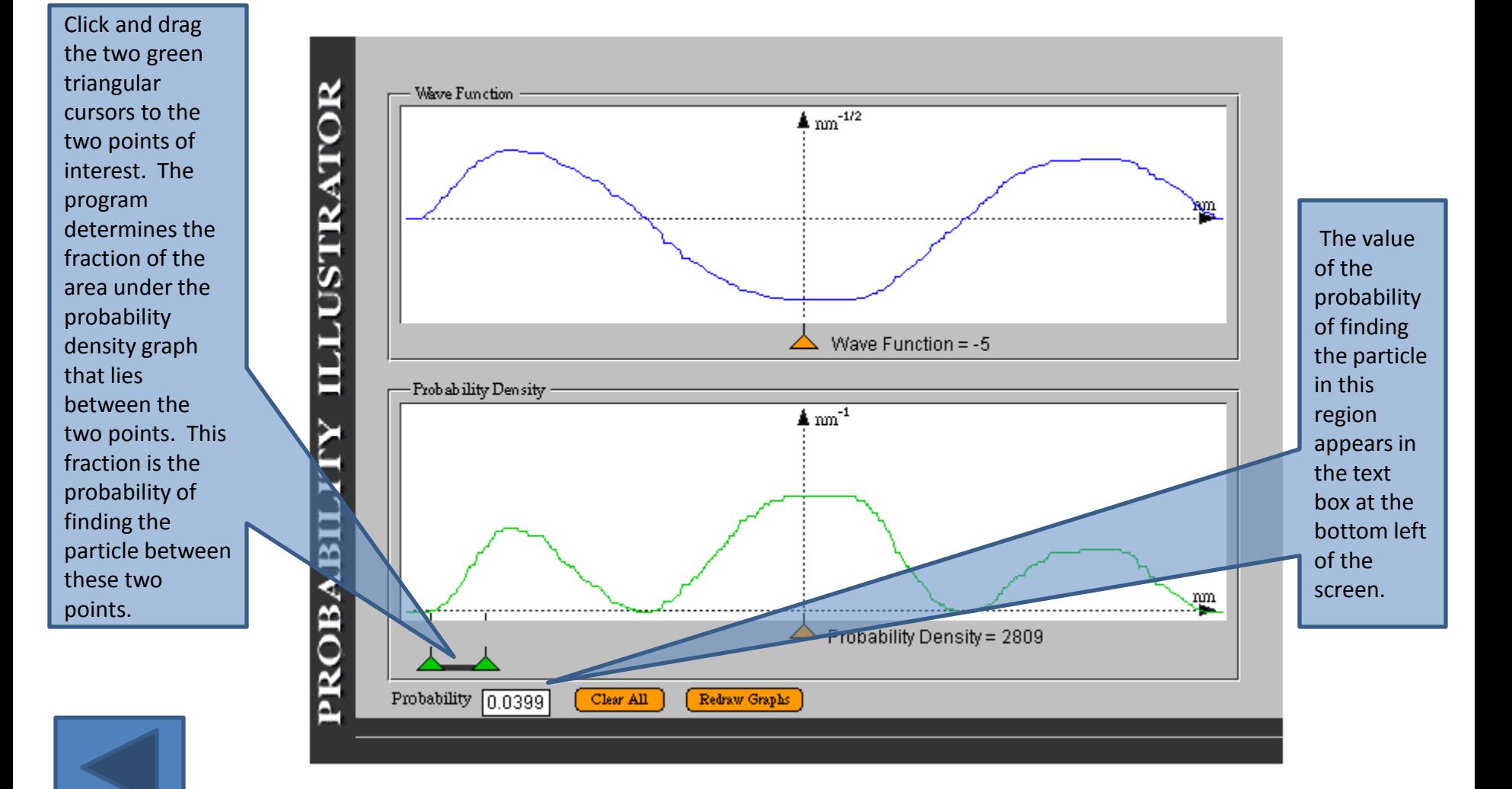